# **Package Structure in MeVisLab - Documentation**

### **Package Structure in MeVisLab - Documentation**

## **Table of Contents**

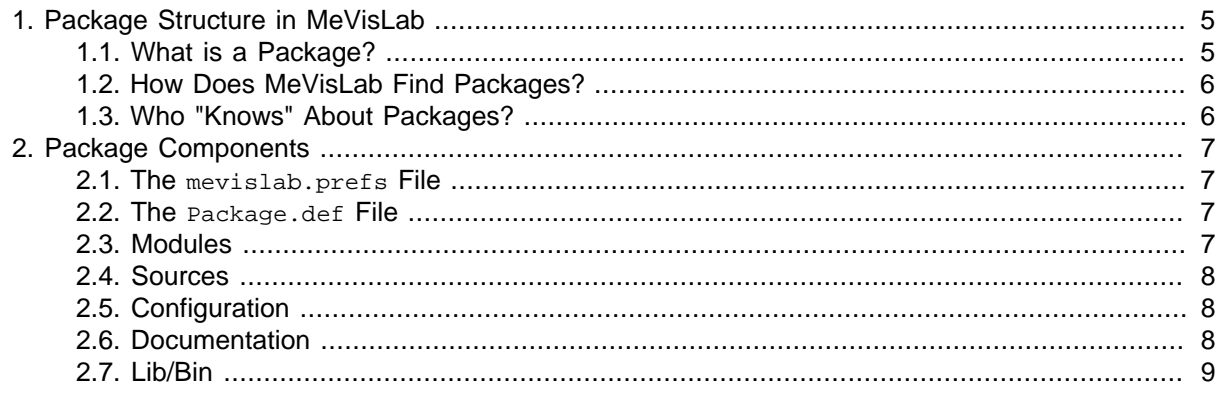

## **List of Figures**

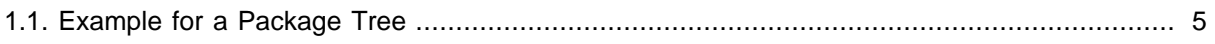

# <span id="page-4-0"></span>**Chapter 1. Package Structure in MeVisLab**

## <span id="page-4-1"></span>**1.1. What is a Package?**

A self-contained directory structure that consists of the following components:

- PackageGroup
	- PackageName
		- Package.def
		- bin
		- Configuration
		- Documentation
		- lib
		- Modules
		- Projects
		- Sources
		- TestCases

#### <span id="page-4-2"></span>**Figure 1.1. Example for a Package Tree**

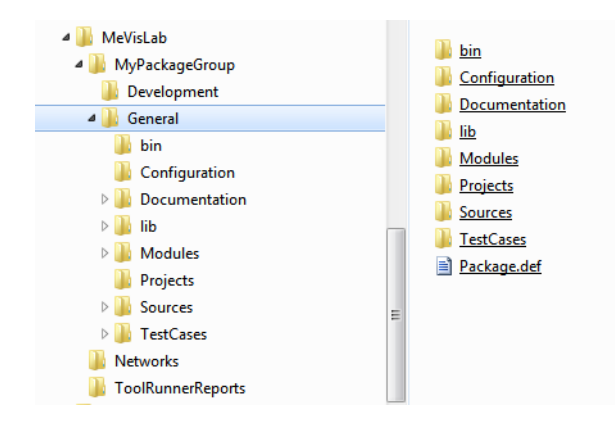

In this example, we have a PackageGroup named MyPackageGroup. Below it, two packages can be found: General and Development. Below each package, the typical folders can be found as shown for the General package. This example was generated with the Project Wizard in MeVisLab.

The folders Networks and ToolRunnerReports in the figure above are on the same level as the PackageGroup.

A PackageGroup can contain any number of packages, and of course there can be different PackageGroups.

The PackageIndentifier is defined by <PackageGroupName>/<PackageName>, e.g., the MeVisLab Standard package has the identifier MeVisLab/Standard.

# <span id="page-5-0"></span>**1.2. How Does MeVisLab Find Packages?**

MeVisLab searches in

- the packages directory in which MeVisLab was installed.
- the directories given in the PackagePaths settings of mevislab.prefs.
- the UserPackage path (as set in the MeVisLab Preferences dialog.

Scanning is always two levels deep, never deeper. If a package with the same PackageIdentifier is found more than once, the last package found will overwrite the earlier packages (in the order given above). This way, your packages given by mevislab.prefs file or your UserPackages can overwrite installed packages.

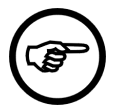

### **Note**

You can check your effective package structure with the tool ToolRunner.

To compile a running MeVisLab, the packages ThirdParty, Foundation, IDE, and Standard are required. All other packages are optional and not required for a fully working MeVisLab installation (except that you will not have all the nice modules from the other packages).

## <span id="page-5-1"></span>**1.3. Who "Knows" About Packages?**

Packages are supported in the complete tool chain

- qmake knows about the packages using the MeVisLab PackageScanner.
- associated tools like ToolRunner know about packages.
- a MeVisLab module, accessible with  $ctx$  in scripting, knows its package: ctx.package().packageIdentifier().
- MDL knows about packages using MLAB\_PackageGroup\_PackageName variables.
- MLABPackageManager provides package information to Python scripting.
- wizards use packages as their target.
- installers know about packages (SWITCH\_PACKAGE, etc.).

# <span id="page-6-0"></span>**Chapter 2. Package Components**

### <span id="page-6-1"></span>**2.1. The mevislab.prefs File**

```
Settings {
   PackagePaths {
    pathRoot = MY_CHECKOUT_PATH
    path = FMEstable/Foundation
     path = FMEstable/General
    path = FMEstable/Release
    path = FMEwork/ThirdParty
    path = FMEwork/General
    path = FMEwork/ITK
    path = FMEwork/VTK 
    //path = MeVisLab/Standard
    //path = MeVisLab/Foundation
   }
   ...
}
```
If you only need certain packages, enable/disable individual packages here by (un)commenting them. MY CHECKOUT PATH has to be set to the root of the repository checkout (where the MeVisLab and FMEwork/FMEstable directories are located).

## <span id="page-6-2"></span>**2.2. The Package.def File**

The file Package.def is part of every package. It defines the position of the package in the PackageGroup.

A typical example (excerpt from Soutils.pro):

```
Package {
  packageGroup = MeVisLab
  packageName = Standard
  owner = "MeVis Medical Solutions"
  description = "Standard MeVisLab Modules"
}
```
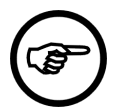

#### **Note**

In principle, the package structure is defined by Package.def. However, the implementation of the package handling expects that all packages are below their PackageGroup.

## <span id="page-6-3"></span>**2.3. Modules**

The Modules directory of a package contains all files that MeVisLab needs to know at runtime (\*.def, \*.script, \*.mlab, \*.py, etc.).

Shared Libraries (DLLs) are stored in a lib directory.

A typical sub-structure is

 $•$  MT.

- Inventor
- Macros
- Applications
- Resources
- Scripts
- Shared
- Wrappers

## <span id="page-7-0"></span>**2.4. Sources**

The Sources directory of a package contains all source files that are used to build the shared libraries or executables.

qmake \*.pro files are used to specify DLL / executable projects.

Dependencies to other packages or projects are given in the MLAB\_PACKAGE and CONFIG variables of the profile.

#### A typical sub-structure is

- $\bullet$  MT.
- Inventor
- Shared
- Wrappers

## <span id="page-7-1"></span>**2.5. Configuration**

The Configuration directory contains configuration files that are needed for

- dependencies between packages (qmake): PackageGroup\_PackageName.pri.
- installer definitions: \*.mlinstall and \*.mli files.
- MasterBuilder configuration: ignored profiles, manual build tasks, etc.

## <span id="page-7-2"></span>**2.6. Documentation**

The Documentation directory contains all package documentation, except for the individual module documentation, which is part of the Modules folder. The documentation can be either in [Doxygen](http://www.doxygen.org) or [DocBook](http://www.docbook.org) format.

- /Documentation/Sources contains the sources for building documentation.
- /Documentation/Publish contains the result documentation (and is NOT checked into the repository).
- /Documentation/Index allows to configure additional entries on the MeVisLab Help Page dynamically.
- the  $\star$ , mldoc file format facilitates configuring and building of [Doxygen](http://www.doxygen.org) and [DocBook](http://www.docbook.org) documents.

# <span id="page-8-0"></span>**2.7. Lib/Bin**

The lib and bin directory of a package contain the shared libraries and executables.

- lib/ contains all shared libraries and static library files of the package.
- bin/ contains all executables.

Profiles in sources are set up to copy result files to lib/bin.

If a DLL cannot be overwritten, it is copied to the lib/updated subdirectory and is moved to lib/ on the next MeVisLab startup. This way you can compile your project while MeVisLab is still running (which would otherwise fail).